## **Sisukord**

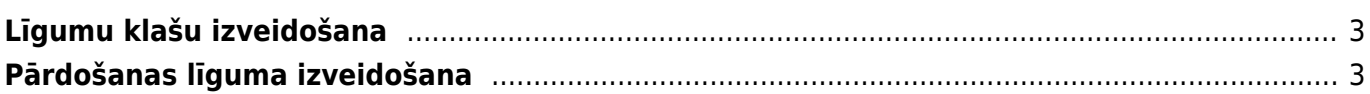

Lai automātiski sagatavotu rēķinus, tiek veidoti līgumi. Līgumos norāda rēķinos iekļaujamo informāciju un informāciju, kura ietekmēs rēķinu izrakstīšanas procesu.

Pēc tam, izmantojot atskaiti Līgumu saraksts, no līgumiem tiek veidoti rēķini.

## <span id="page-2-0"></span>**Līgumu klašu izveidošana**

Līgumus var iedalīt klasēs. Ja līgumi ir iedalīti klasēs, tad atskaiti Līgumu saraksts var izveidot par konkrētu līgumu klasi, un pēc tam no atskaites izveidot rēķinus par izvēlētās klases līgumiem.

Lai izveidotu līgumu klasi, jāatver galveno uzstādījumu sadaļa Līgumu klases tajā jānospiež poga Pievienot jaunu.

Tad tiks atvērta jauna līgumu klases kartīte, kurā jāieraksta:

- līgumu klases **kods** (kodā nevajag iekļaut garumzīmes, mīkstinājuma zīmes un simbolus),
- līgumu klases **nosaukums**.

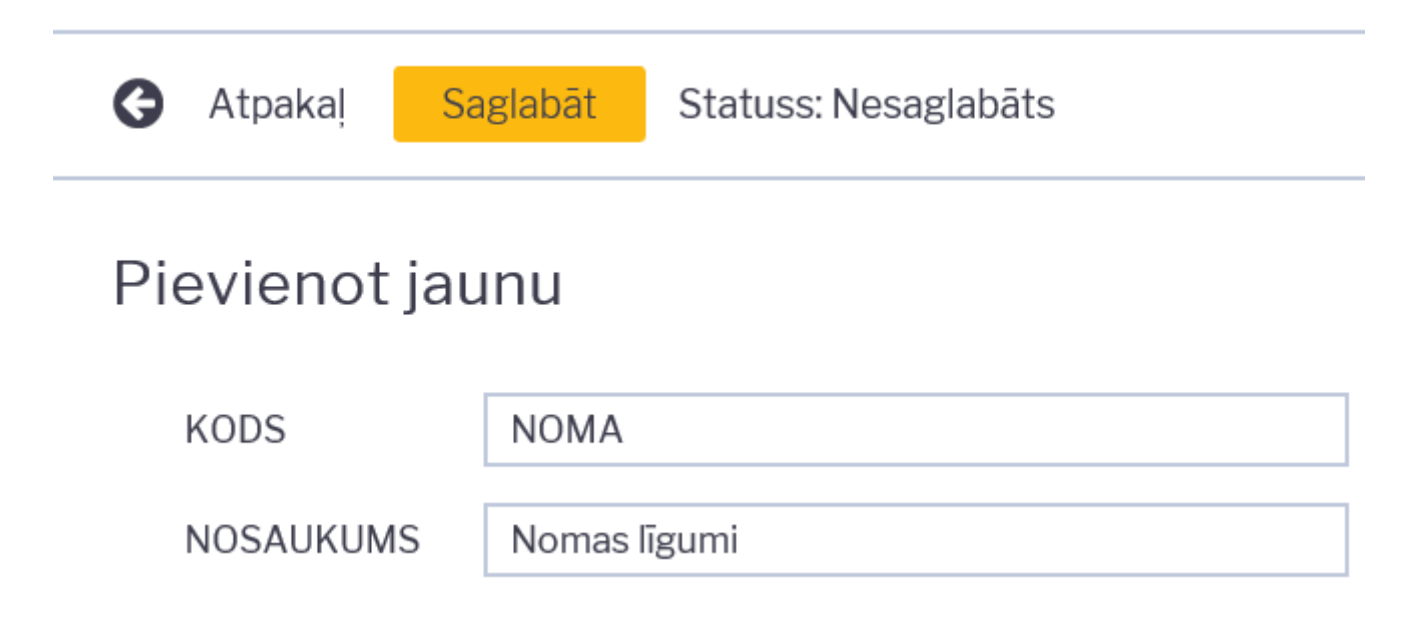

Kad līgumu klases kartīte ir aizpildīta, tajā jānospiež poga Saglabāt.

## <span id="page-2-1"></span>**Pārdošanas līguma izveidošana**

Lai izveidotu līgumu izejošo rēķinu izveidošanai, jāatver kolonnā SISTĒMA esošais dokumentu saraksts Līgumi un tajā jānospiež poga Pievienot jaunu.

Tad tiks atvērts jauns līgums.

Aizpildot līgumu, jāņem vērā, ka līgumā norādītā informācija nonāks no līguma veidotajos rēķinos un ietekmēs rēķinu izrakstīšanas procesu.

Līgumā jāaizpilda sekojošie lauciņi:

- Lauciņā Līgums jānorāda intervāls, no kura līgumam jāpiešķir numurs.
- Lauciņā Pārdošanas līgums ieraksta līguma numuru. Ja nepieciešams, to varēs iekļaut no līguma

veidoto rēķinu izdrukās.

• Lauciņā Klase var norādīt līgumu klasi.

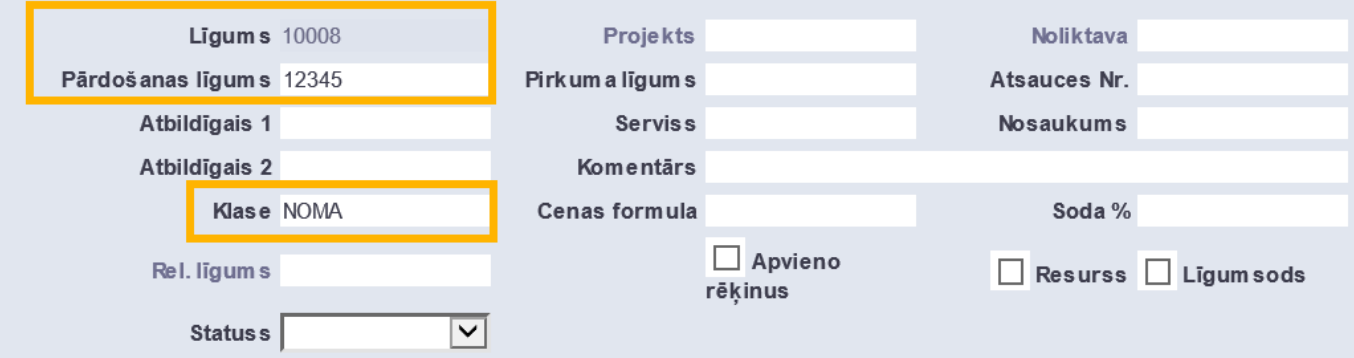

Pēc tam līguma sadaļā Pārdošana jāaizpilda sekojošie lauciņi:

• Klients - jānorāda klients.

• Lauciņā Pārdošanas komentārs var norādīt komentāru, kuram jābūt no līguma izrakstīto rēķinu komentāram.

• Maksājuma termiņš – no līguma veidoto rēķinu apmaksas termiņš.

• Ja no līguma tiks veidoti rēķini, kuri jāizraksta par visu mēnesi ar mēneša 1. datumu (piemēram, rēķini par nomas pakalpojumiem), tad līgumā jānorāda šādi:

 $\mathbf x$ 

Bet laucinos PĀRDOŠANAS SĀKUMS un Līguma sākums jānorāda mēneša 1. datums.

• Ja no līguma tiks veidoti rēķini, kuri jāizraksta par visu mēnesi ar mēneša pēdējo datumu (piemēram, rēķini par komunālajiem pakalpojumiem), tad līgumā jānorāda šādi:

 $\pmb{\times}$ 

Un lauciņā PĀRDOŠANAS SĀKUMS jānorāda mēneša pēdējais datums (piemēram, 31.01.2019), bet lauciņā Līguma sākums jānorāda mēneša 1. datums (piemēram, 1.01.2019).

• Līgumā noteikti jāaizpilda arī lauciņi Pārdošanas beigas un Līguma beigas.

Līguma rindās noteikti jānorāda rēķinu rindās iekļaujamie artikuli, to daudzums un artikulu cena. Līguma rindu lauciņos Sākums un Beigas var norādīt datumus, no kuriem līdz kuriem rēķinos jāiekļauj konkrēti artikuli un to cenas.

Lai saglabātu līgumu un tajā norādīto informāciju, līgumā jānospiež poga Saglabāt.

From: <https://wiki.directo.ee/> - **Directo Help**

Permanent link: **<https://wiki.directo.ee/lv/leping?rev=1610616650>**

Last update: **2021/01/14 11:30**

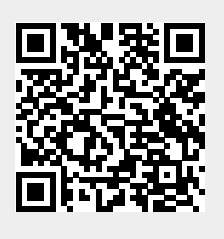